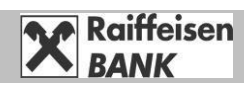

## **A Raiffeisen Direkt és DirektNet és Digitális Csatorna használatához szükséges kódok**:

- **Direkt Azonosító**: 8 számjegyből álló Azonosító, amelyet megtalál a Raiffeisen Direkt és a DirektNet igénylőlapon, ügyfélkártyán vagy a bankkártya kísérő levélen.
- **Direkt/DirektNet/Digitális Csatorna aktiváló kód:** 4 számjegyből álló egyszer használatos kód, amelyet a szolgáltatás igénylésekor SMS-ben küldünk el Önnek. Külön aktiváló kódot küldünk a "Direkt" telefonos ügyfélszolgálathoz és külön a "Digitális Csatorna" (DirektNet és internetes kártyás fizetések jóváhagyása) szolgáltatás aktiválásához.
- **Direkt PIN:** 4 számjegyből álló kód a Direkt telefonos ügyfélszolgálatigénybevételéhez, amelyet Ön határoz meg a szolgáltatás aktiválásakor.

# **Direkt (telefonos) PIN kód aktiválása**

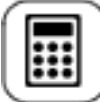

Az Ön által megadott, bankunk nyilvántartásában szereplő mobiltelefonszámra egyszer használatos aktiváló kódot küldünk SMS-ben. Az aktiváló kód egyszeri aktiválásra alkalmas, érvényessége 60 nap. 3 helytelen próbálkozás után a kód 24 órára letiltásra kerül. Sikeres aktiválás után a kód érvénytelenné válik.

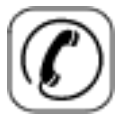

Hívja fel a Raiffeisen Direkt, telefonos ügyfélszolgálatot az alábbi telefonszámon: Lakossági és vállalati ügyfelek 06-80-488-588 Premium Banking ügyfelek 06-80-488-488

Private Banking ügyfelek 06-80-455-455

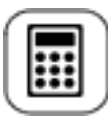

A megfelelő menüpontban kérjük, adja meg 8 számjegyű Direkt Azonosító számát és az SMS-ben kapott aktiváló kódot. Ezt követően telefonkészülékének nyomógombjaival adja meg az Ön által választott 4 számjegyből álló Direkt PIN kódot. A későbbiekben ezzel az új 4 jegyű Direkt PIN kóddal és a 8 számjegyű Direkt Azonosítóval veheti igénybe a Raiffeisen Direkt ügyfélazonosításhoz kötött szolgáltatásait.

## **DirekNet, internetbank aktiválása**

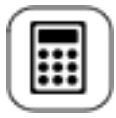

Az Ön által megadott, bankunk nyilvántartásában szereplő mobiltelefonszámra egyszer használatos aktiváló kódot küldünk SMS-ben.

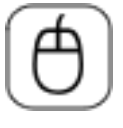

Nyissa meg a www.raiffeisen.hu/direktnet belépő oldalt, ahol a DirektNet aktiválás fülön adja meg 8 számjegyű Direkt Azonosítóját és az SMS-ben kapott egyszer használatos DirektNet aktiváló PIN kódot. A "Tovább" gomb

megnyomása után adja meg az Ön által választott bejelentkezési jelszót. A sikeres aktiválás után az SMS-ben küldött aktiváló kód érvényét veszti. A rendszerbe a 8 számjegyű Direkt Azonosítóval és az Ön által megadott jelszóval tud belépni.

### **Digitális Csatorna aktiválása**

Azoknak az ügyfeleinknek, akik nem rendelkeznek myRaiffeisen applikációval internetes bankkártyás fizetések lebonyolításához bankunk ún. Digitális Csatorna hozzáférést biztosít a kártyabirtokosoknak (Direkt Azonosítót és egyszer használatos Digitális Csatorna aktiváló SMS kódot), mely segítségével ügyfeleink a myRaiffeisen mobilapplikációba regisztrálni tudnak és az internetes bankkártyás fizetéseiket hitelesíteni tudják.

Internetes bankkártyás vásárlásainak zökkenőmentes jóváhagyása érdekében kérjük, töltse le és regisztrálja a myRaiffeisen applikációt!

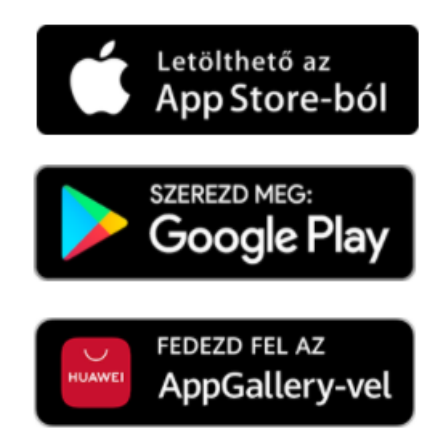

A myRaiffeisen mobilapplikáció hozzáférését az alábbi lépések szerint tudja aktiválni:

- 1. Töltse le a myRaiffeisen mobilapplikációt a telefonjára a [www.raiffeisen.hu/myraiffeisen-app](http://www.raiffeisen.hu/myraiffeisen-app) címről.
- 2. Telepítse és indítsa el a myRaiffeisen mobilapplikációt a telefonján. Adja meg a Direkt Azonosítóját és az SMS-ben kapott egyszer használatos Digitális Csatorna aktiváló SMS kódot.

Ha több különböző szerepkörrel és ezáltal több Direkt Azonosítóval rendelkezik, Önnek elegendő csupán az egyik azonosítót aktiválni. Ha ezt megtette, akkor az összes szerepköre elérhetővé válik ezáltal.

3. Írja be az SMS-ben kapott egyszer használatos aktiváló kódot. (A kiküldött aktiváló kód 60 napig érvényes.)

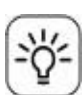

Amennyiben a Banknál korábban bejelentett mobiltelefonszáma időközben megváltozott, kérjük az új mobiltelefonszámát jelentse be.

A bejelentés módjáról további részletek az alábbi honlapon találhatóak: [www.raiffeisen.hu/eros-ugyfelhitelesites](http://www.raiffeisen.hu/eros-ugyfelhitelesites)

### **Gyakori kérdések és válaszok**

### **Mikor van szükség új Direkt aktiváló kódra?**

Amennyiben Ön telefonos Direkt PIN kódját elveszíti, elfelejti vagy az letiltásra került, új Direkt aktiváló kód igénylése szükséges, melyet személyesen, bármelyik Raiffeisen bankfiókban igényelhet.

### **Mikor van szükség új DirektNet aktiváló kódra?**

Amennyiben Ön DirektNet jelszavát elveszíti, elfelejti vagy az letiltásra került, új DirektNet aktiváló kód igénylése szükséges, melyet a Raiffeisen Direkten keresztül, vagy személyesen, bármelyik Raiffeisen bankfiókban. igényelhet.

### **Hogyan lehet új DirektNet aktiváló kódot igényelni?**

Telefonos ügyfélszolgálatunkon keresztül sikeres beazonosítást követően a megfelelő menüpontban, valamint bármelyik Raiffeisen bankfiókban.

### **Hogyan lehet új egyszer használatos Digitális Csatorna (internetes bankkártyás fizetésekhez) használatos SMS aktiváló kódot kérni?**

Amennyiben Ön az egyszer használatos Digitális Csatorna SMS aktiváló kódját elveszíti, elfelejti vagy az letiltásra került, új Digitális Csatorna aktiváló kód igénylése szükséges, melyet amennyiben rendelkezik Raiffeisen Direkt telefonos kódokkal, akkor akár ügyfélszolgálatunkon keresztül, vagy személyesen, bármelyik Raiffeisen bankfiókban igényelhet.

### **Milyen telefonszámra kapom az egyszer használatos aktiválókódot?**

A Bankunk nyilvántartásában szereplő, az Ön által korábban megadott mobiltelefonszámra küldjük el az egyszer használatos aktiváló kódot SMS üzenetként.

### **Hogyan tudhatom meg, hogy milyen telefonszámot adtam meg korábban, illetve hogyan módosíthatom azt?**

Telefonos ügyfélszolgálatunkon keresztül, a Direkt Azonosítóval és Direkt PIN kóddal történő sikeres beazonosítást követően kaphat tájékoztatást az Ön által korábban megadott telefonszámról és itt van lehetősége azt módosítani, illetve újat megadni. Amennyiben nem rendelkezik ilyen kóddal személyesen tud intézkedni bármelyik Raiffeisen bankfiókban.

### **Mit tehetek, ha elfelejtettem a Direkt PIN kódom?**

Ebben az esetben új aktiváló kód szükséges, melyet személyesen bármelyik Raiffeisen bankfiókban igényelhet.

### **Mit tehetek, ha elfelejtettem a DirekNet jelszavamat?**

Újraaktiválást követően új jelszót adhat meg, ehhez új aktiváló kód igénylése szükséges, melyet telefonos ügyfélszolgálatunkon keresztül sikeres beazonosítást követően, valamint személyesen bármelyik Raiffeisen bankfiókban igényelhet.

### **Mit tehetek, ha elfelejtettem a Digitális csatorna jelszavamat?**

Újraaktiválást követően új jelszót adhat meg, melyhez új aktiváló kód igénylése szükséges. Új aktiváló kódot Direkt Azonosító és Direkt PIN kód birtokában a telefonos menürendszerünkön keresztül a 2/4-es menüpontban kérhet. Ha Ön nem rendelkezik ilyen azonosítókkal, vagy elfelejtette azokat, akkor bizonyos feltételek teljesülése esetén és sikeres azonosítást követően a telefonos ügyfélszolgálatunkon keresztül vagy személyesen, bármelyik Raiffeisen bankfiókban kezdeményezheti az aktiváló kód kérését.